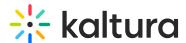

# Access a channel playlist in Video Portal - Theming

Last Modified on 08/13/2025 3:47 pm IDT

28 This article is designated for all users.

#### **About**

Accessing channel playlists unlocks a world of content curated to specific themes or topics. Whether you're into educational material, campaign highlights, or leaderboard updates, playlists are your go-to for easy navigation and engagement.

### Access the channel

1. From the user menu, select My Channels.

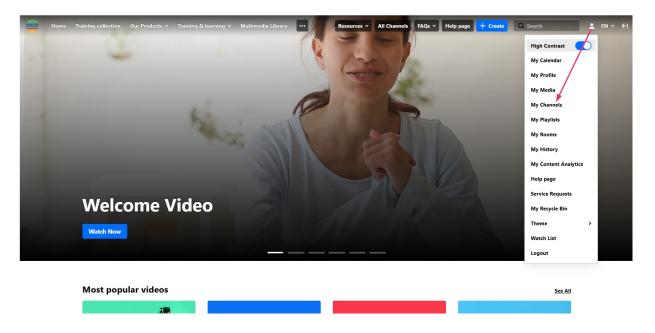

The My Channels page displays.

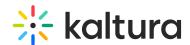

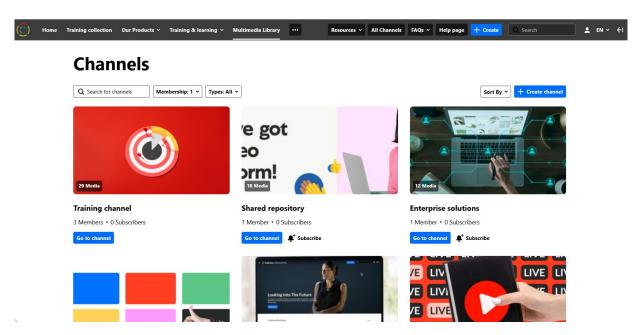

2. Find the channel you want, and click Go to channel.

The channel displays.

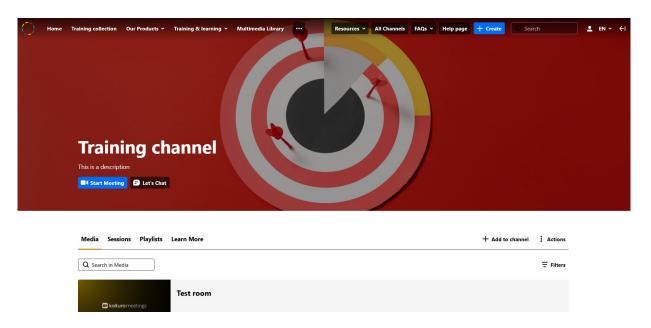

## Access the playlists

Click the **Playlists** tab.

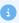

The Playlists tab is visible only if playlists are available in the channel.

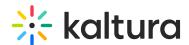

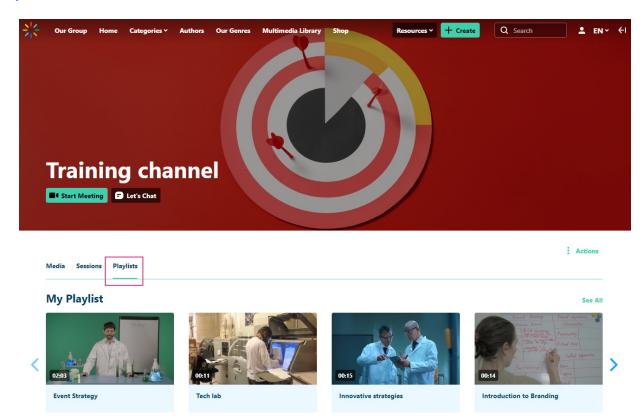

Playlists are displayed with a name, description (if configured), and accompanying media thumbnails to identify the content.

Click **See All** to see the entire playlist.

## **My Playlist**

This is an example of a playlist description.

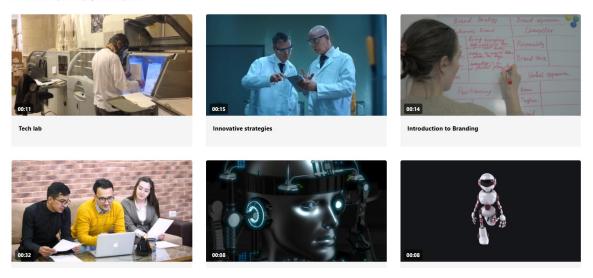